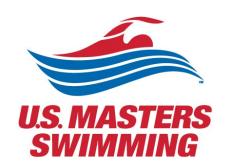

# SCHED SETUP GUIDE

For the 2022 Hybrid Annual Meeting

# Contents

| Contents                                                    | 1  |
|-------------------------------------------------------------|----|
| Watch a Helpful Video Tutorial provided by Sched            | 2  |
| Step by Step Instructions                                   | 2  |
| Begin on the 2022 USMS Virtual Annual Meeting Schedule page | 2  |
| Signing up and creating an account with Sched               | 2  |
| Creating your personal agenda                               | 7  |
| Meetings held in conjunction with the Annual Meeting        | 12 |
| Registering for a Meeting via Zoom                          | 12 |
| Calendar Sync for Google Calendar, Outlook & Apple Calendar | 15 |
| Select your preferred time zone                             | 17 |

## Watch a Helpful Video Tutorial provided by Sched

https://youtu.be/IHxDNTSkvE8

### Step by Step Instructions

Begin on the 2022 USMS Virtual Annual Meeting Schedule page

Signing up and creating an account with Sched

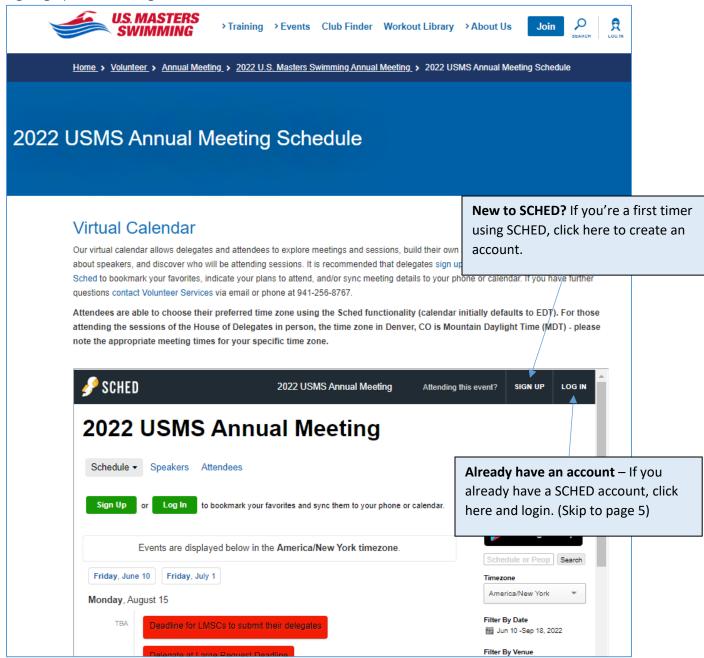

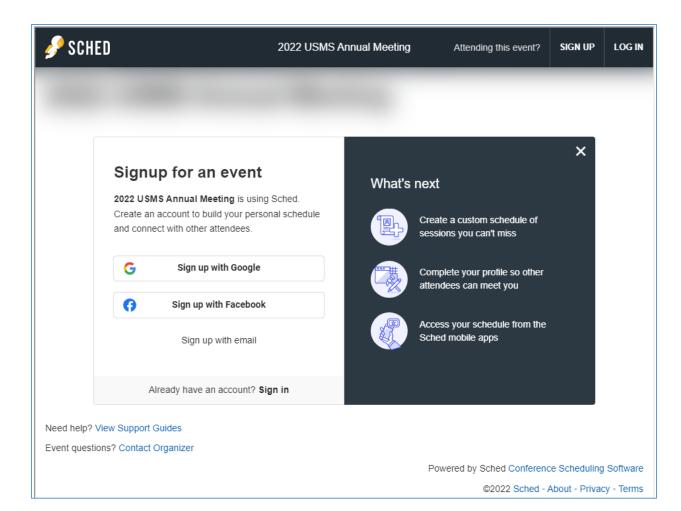

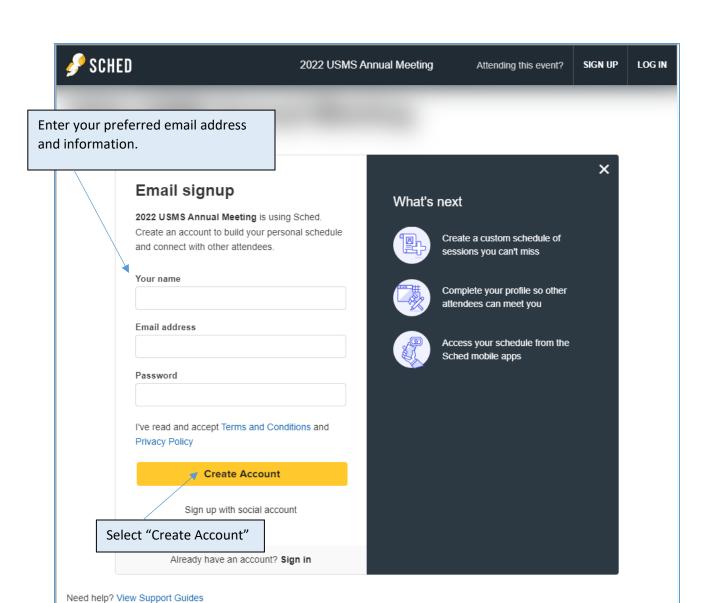

Event questions? Contact Organizer

Powered by Sched Conference Scheduling Software

On your profile page you will be able to update your privacy settings, add information about yourself and/or upload a photo. Do not forget to save settings once complete.

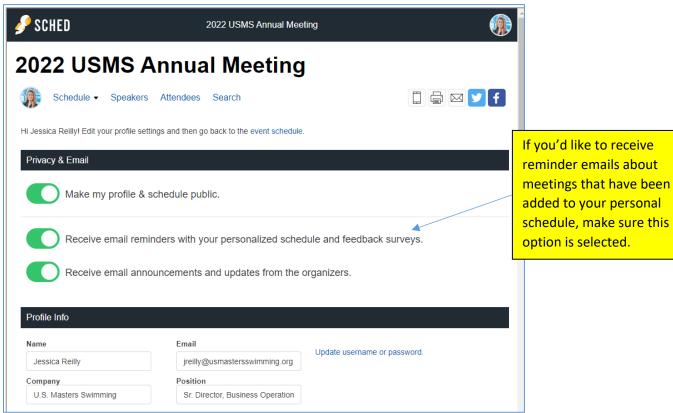

Symming

Sr. Director, Business Operation

Photo

UPLOAD NEW PHOTO

Remove my photo.

Save Settings

Not attending? Remove yourself from this event • Delete your account • Request your data

Do not forget to save settings once complete.

If you select the option to receive email reminders with your personalized schedule, you will receive an email reminder for your bookmarked meeting(s) on the designated day. (example from 2021)

# 2021 USMS Virtual Annual Meeting

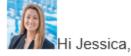

Here is your custom schedule for today!

Take it with you → Online • Mobile App • Print Ready • iCal Feed

Timezone: America/New York

Tuesday, August 31

8:00pm-8:30pm EDT @ Zoom

New Delegate Orientation

8:30pm-9:30pm EDT @ Zoom

Delegate orientation and USMS Townhall

VIEW YOUR SCHEDULE

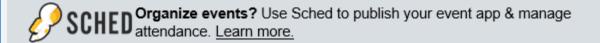

Begin on the schedule page: <a href="https://2022usmsannualmeeting.sched.com/">https://2022usmsannualmeeting.sched.com/</a>

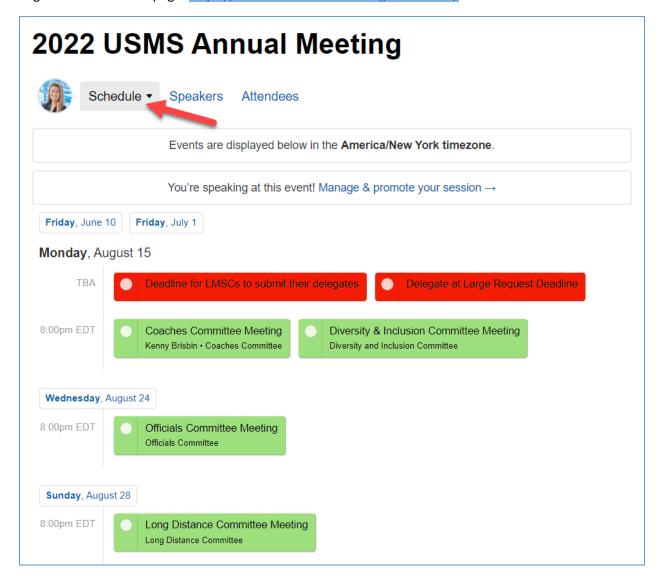

#### If a meeting has a "pin" symbol it has already been pinned to your schedule by the host

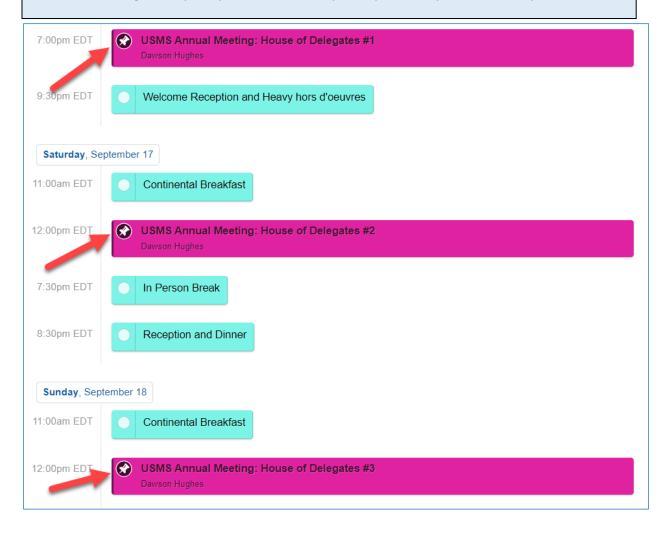

Select a meeting you are interested in. You will be able to see more details about the meeting, the speaker(s), as well as add the meeting to your personal agenda.

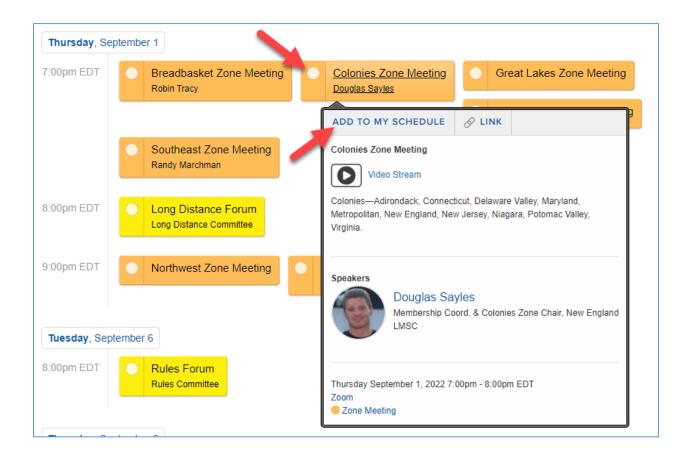

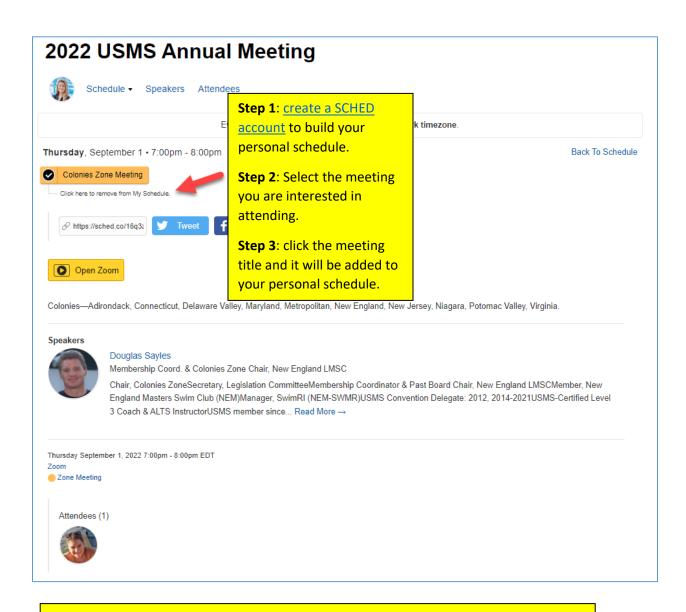

In your SCHED settings, if you selected the option to make your profile public, you will be added to the list of attendees, shown at the bottom of each meeting.

View your schedule anytime by selecting your profile icon in the top right of the screen and selecting "My Sched". Here you will see the meetings you have added as favorites.

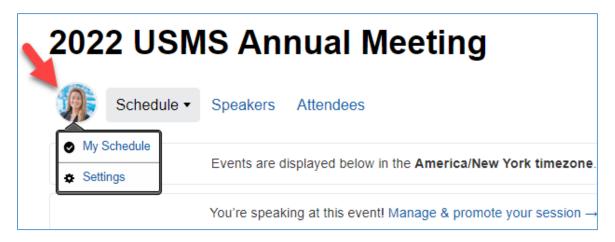

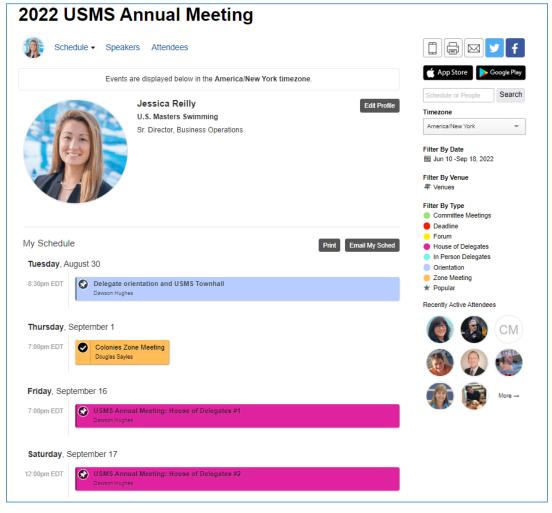

## Meetings held in conjunction with the Annual Meeting

Meetings in conjunction with the Annual Meeting taking place in late August through mid-September leading into the hybrid sessions of the House of Delegates Sept. 16-18<sup>th</sup> will all be hosted via Zoom. It is highly recommended that delegates Sign Up for an account and use it to login to Zoom.

- On the <u>2022 USMS Virtual Annual Meeting Schedule page</u>, select the meeting you are interested in attending.
  - There you will be able to see more information on the meeting, speakers, in addition to the Zoom registration button.
    - It is recommended that you <u>sign up for an account</u> and use it to <u>log in to Sched</u> to bookmark your favorites, indicate your plans to attend, and/or sync meeting details to your phone or calendar.
- Customized links for the meetings of the House of Delegates will be sent directly to voting
  delegates at a future date. Non-voting delegates will be able to watch HOD sessions via a live
  streaming platform.

Registering for a Meeting via Zoom

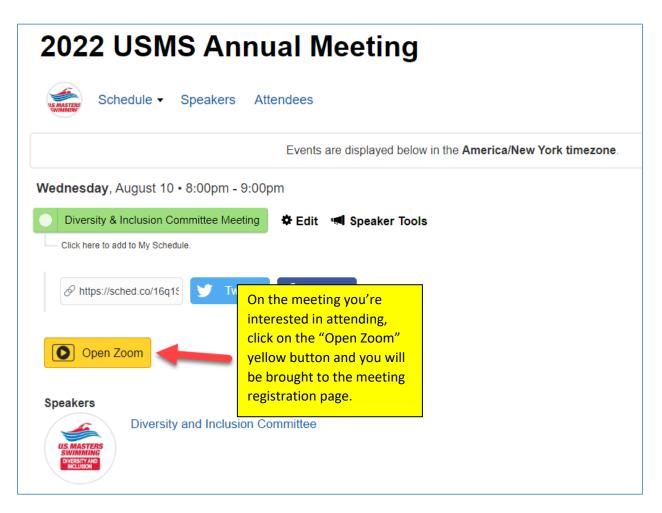

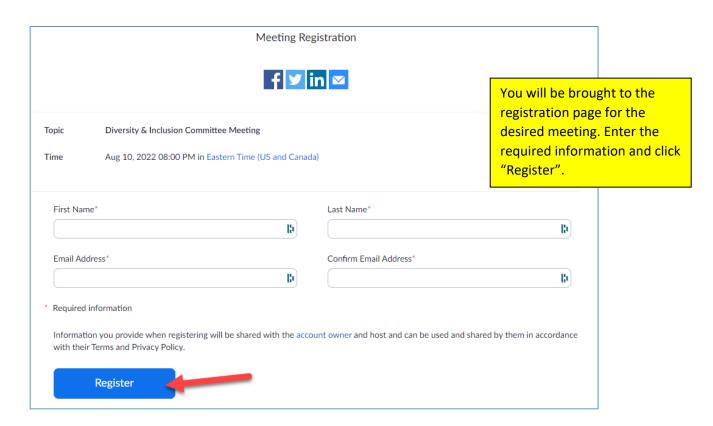

Once registered, you will be brought to a confirmation page. On that page, you will receive the meeting link in addition to having the option to add the meeting to your preferred calendar:

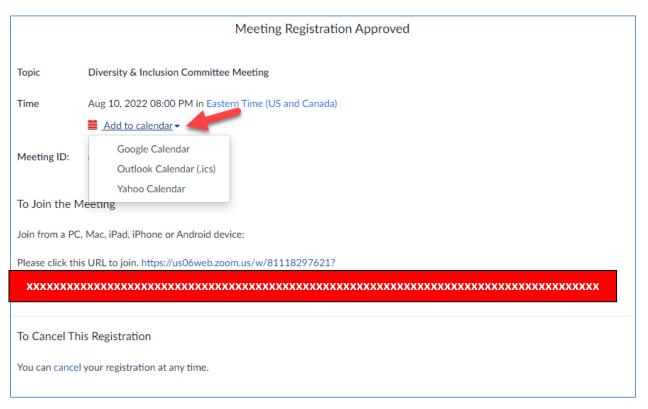

#### You will also receive a confirmation email with the zoom link information:

Thank you!

USMS Community Services To: Subject: Diversity & Inclusion Committee Meeting Confirmation Date: Thursday, July 21, 2022 12:10:20 PM Hello Jessica Reilly, Thank you for registering for Diversity & Inclusion Committee Meeting. You can find information about this meeting below. **Diversity & Inclusion Committee Meeting** Date & Time Aug 10, 2022 08:00 PM Eastern Time (US and Canada) Meeting ID XXXXXXXXX XXXXXXXXXX Passcode Add to Calendar(.ics) | Add to Google Calendar | Add to Yahoo Calendar You can cancel your registration at any time. Please submit any questions to: community-committee@usmastersswimming.org. WAYS TO JOIN ZOOM Join from PC, Mac, iPad, or Android Join Meeting If the button above does not work, paste this into your browser: To keep this meeting secure, do not share this link publicly. Join via audio One tap US: ±19292056099.81118297621#...\*832721# or ±13017158592..81118297621#...\*832721# mobile: Or dial For higher quality, dial a number based on your current location. US: +1 929 205 6099 or +1 301 715 8592 or +1 312 626 6799 or +1 646 931 3860 or +1 669 900 6833 or +1 253 215 8782 or +1 346 248 7799 or +1 386 347 5053 or +1 564 217 2000 or +1 669 444 9171 Meeting XXXXXXXXXX XXXXXXXXXX Passcode: International numbers

# Calendar Sync for Google Calendar, Outlook & Apple Calendar

If you have created a personal SCHED account, you'll be able to sync your calendar:

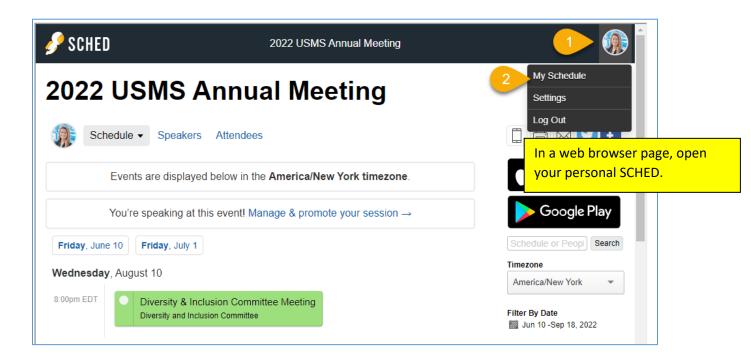

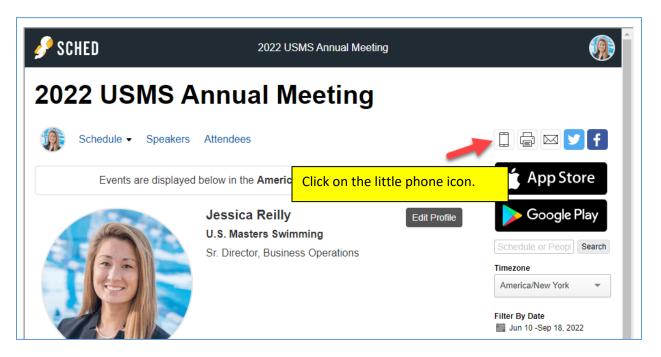

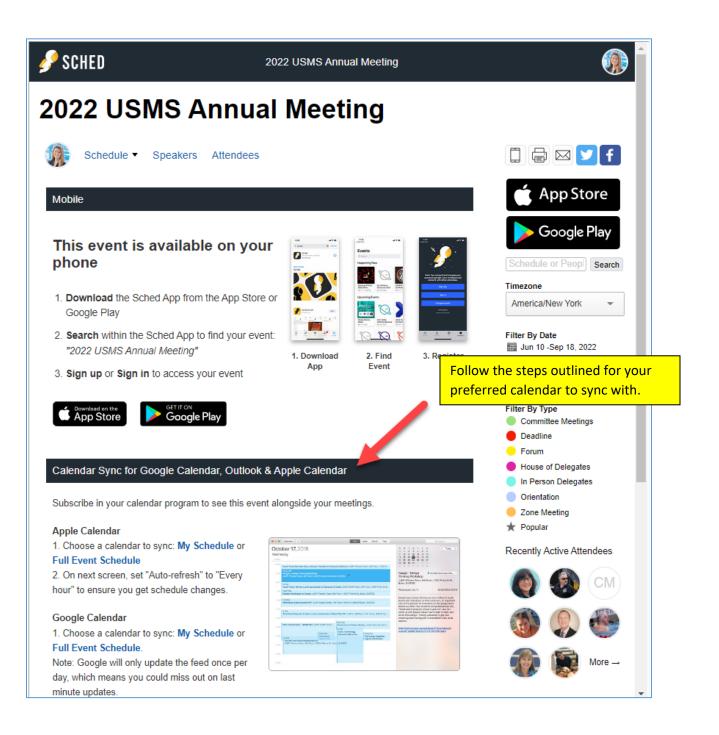

# Select your preferred time zone

Attendees can choose their preferred time zone using the Sched functionality (calendar defaults to EDT otherwise). For those attending the sessions of the House of Delegates in person, the time zone in Denver, CO is Mountain Daylight Time (MDT) - please note the appropriate meeting times for your specific time zone.

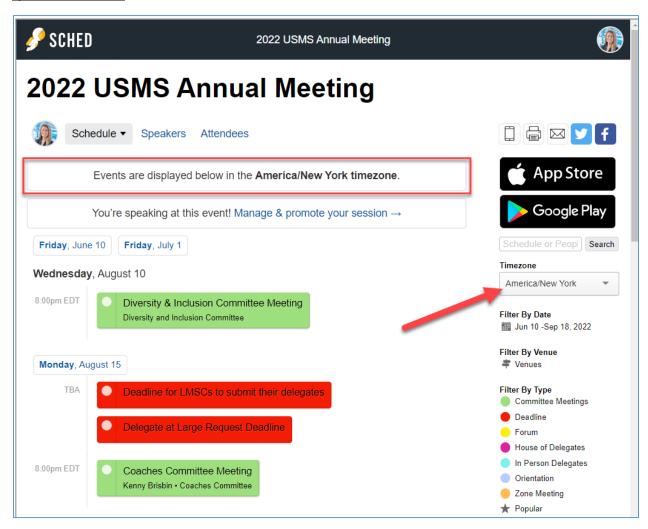